**From:** dopmannouncement

**Sent:** Tuesday, December 27, 2016 9:31 AM

**To:** DOPM All Users [<DOPMAllUsers@uabmc.edu>](mailto:DOPMAllUsers@uabmc.edu)

**Subject:** Computer Tip of the Week -- Drag and drop a copy of a file without removing it from its original location

## **Drag and drop a copy of a file without removing it from its original location**

Brought to you by Andrew Whitfield - one of the Student Techs in MT-111

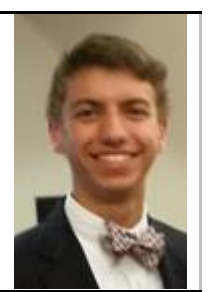

(From Computer to Flash Drive, Network Drive, or External Hard Drive)

## SITUATION:

You have a file on your computer or on a network drive. You wish to drag it and drop to another folder without moving it from its original location.

## SOLUTION:

- 1. Locate the file you wish to copy.
	- Open Windows Explorer (The yellow folder icon next to the Windows Start button.)
	- Navigate to the file (example: The file I wish to drag and copy is under the My Documents location, click on My Documents).
- 2. Right-click on the yellow folder icon next to the Windows Start button, a list of options to select what you want will appear, then left-click Windows Explorer.
- 3. Determine where you would like to store the copy of the file (for example, I want to store a copy on my thumb drive, click on Computer, then in that window select your thumb drive).
	- Make sure you can easily move between both windows so you can drag and drop easily.
- 4. Press and hold the CONTROL (Ctrl) key.
- 5. Left-click the file you want to copy and drag it to the desired location in the other window, then release the mouse button and the CTRL key.
- 6. That's it. The copy of the file is now in the location you chose and the original is still in its original location.

Was this helpful? Do you have suggestions for a future Tip of the Week? Do you have any other comments? Let us know at [dopmHelp@uabmc.edu](mailto:dopmHelp@uabmc.edu)

To see an archive of past Tips of the Week:<http://www.uab.edu/medicine/dopm/help/totw>